## **Attendance for Remote Learners**

Attendance for the Preschool through 6th Grade remote learner will be marked by the parent or guardian in the Campus Parent Portal. Remote learning students in grades 7-12 will be marked by the student in Campus Student Portal. Parents should have their username & password from completing online registration.

If your student is unable to participate on any day because of an appointment (doctor, dentist, etc), or is ill, please contact the school as you would for in person learning, so the attendance can be marked correctly in Infinite Campus.

## **Elementary students**

The parent/guardian of the Preschool through 6th Grade student will have a window of time from 12:00 AM to 11:59 PM to check their student in for the entire day. The 5th & 6th grade students will be encouraged to check themselves in for the day once they have their student portal logins.

Step 1: Login to the Parent Portal

Step 2: Choose Today

Step 3: Select the Check-In area outlined in red.

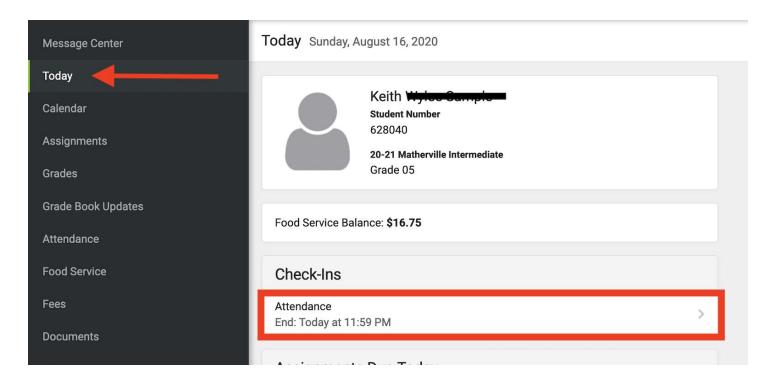

Step 4: Click the button that says the student is here. After marking student here, use the menu in the upper right hand corner to switch to other students in Preschool through 6th Grade that are attending remotely. Must complete for all remote learners.

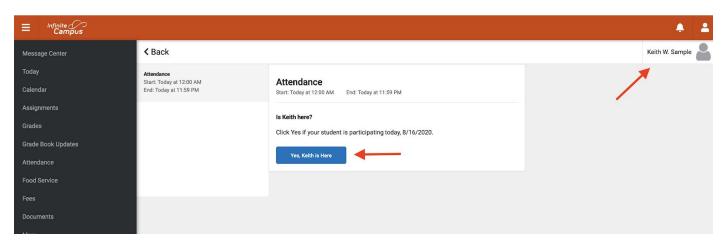

## Junior High and High School students

The students in grades 7-12 must check themselves in for every class during the scheduled time of each class.

- Step 1: Login to the Student Portal
- Step 2: Choose Today. Students will be able to see the available check in and their schedule.
- Step 3: Select the Check-In area outlined in red.

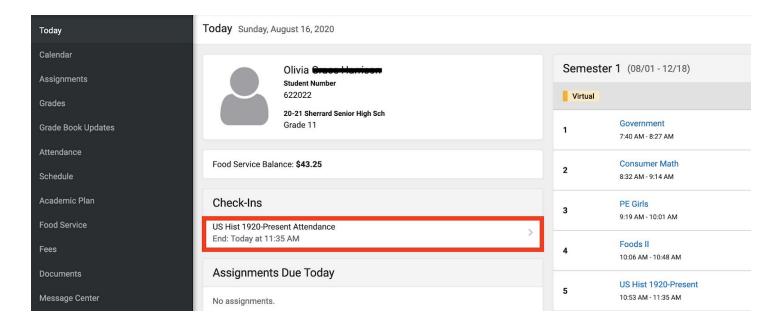

Step 4: Click the button that says student is here. Return to Today for every class on your schedule.

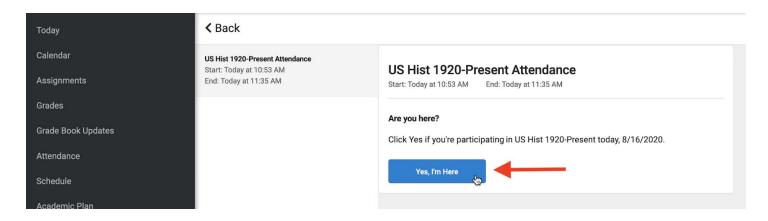